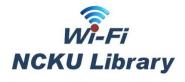

## NCKU Library A Quick Guide to NCKU Wi-Fi Service

NCKU Library has 6 Wi-Fi SSIDs for you. Please choose the Wi-Fi SSID according to your identity in NCKU, and instant connection should be delivered right away! The following is a quick guide and instructions for every user with corresponding identities.

| Identity                                    | Available Wi-Fi SSID                       | Instructions of User Verification                                                                                                    | Accessibility of Electronic Resources |
|---------------------------------------------|--------------------------------------------|----------------------------------------------------------------------------------------------------|---------------------------------------|
| Guest                                       | NCKUL-Guest                                | Please ask staff for the QRCode/password to login at the 1 <sup>st</sup> floor reference desk.                                                                                                    | NO                                    |
|                                             | iTaiwan<br>(Only at 1 <sup>st</sup> floor) | <ul> <li>When you choose the iTaiwan, it will redirect to iTaiwan page. You just need to "agree"(同意) the service to login, without password.</li> <li>Originally NCKU-iTaiwan Wi-Fi is not available from July 2020.</li> </ul>                                                                                                    | NO                                    |
| Faculties, Staff<br>and Students of<br>NCKU | NCKU-WLAN-802.1x                           | Please input the NCKU personal email account applied via Computer and Network Center (the username before @mail.ncku.edu.tw) and password.  **E-mail with domain name "@email.ncku.edu.tw" is not available to our Wi-Fi service.  **Since Oct. 2018, @mail.ncku.edu.tw account was not allowed to register, new faculties and staff should use the NCKU-WLAN-802.1x please.  Please input the account name and password of NCKU Portal to access. | YES                                   |
| Alumni of<br>NCKU                           | NCKU-Alumni                                | <ul> <li>Please input the account and password of your NCKU alumni E-mail.</li> <li>If you do not have a NCKU alumni E-mail account, please go to <a href="https://goo.gl/txWAcu">https://goo.gl/txWAcu</a> for application.</li> <li>For NCKU-Alumni Wi-Fi application, please go to: <a href="https://goo.gl/ZfYSDu">https://goo.gl/ZfYSDu</a></li> <li>This service will be not available from August 2020.</li> </ul>                          | NO                                    |

| Identity     | Available Wi-Fi SSID | Instructions of User Verification                                                                           | Accessibility of Electronic Resources |
|--------------|----------------------|----------------------------------------------------------------------------------------------------|---------------------------------------|
| Staff and    | TANetRoaming         | Please input the account & password provided by your school.                                                |                                       |
| Students of  |                      | Ex. You come from Myschool, and your username is lucky. Your account will be:                               |                                       |
| other        |                      | lucky@myschool.edu.tw                                                                                       |                                       |
| Universities |                      | • To check if your school is the roaming program: <a href="https://goo.gl/uoUeJV">https://goo.gl/uoUeJV</a> | NO                                    |
|              |                      | If you are the faculties, staff and students of NCKU, please input the email address provided by            | NO                                    |
|              |                      | NCKU Computer and Network Center.                                                                           |                                       |
|              |                      | • Input the whole e-mail address including "@" and the domain name after username, which is                 |                                       |
|              |                      | "@xxx.xxx.xxx."                                                                                             |                                       |

**<sup>%</sup>**For the patrons who are not able to access electronic resources via the Wi-Fi connections above, please use valid ID card to access to electronic resources at the Online Search Area of NCKU Library (1F).

2020.07